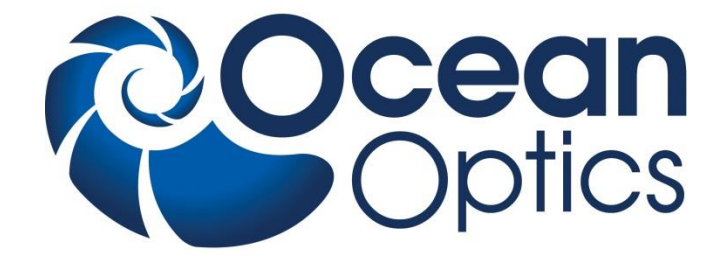

### **Red Tide USB650 Fiber Optic Spectrometer**

## **Installation and Operation Manual**

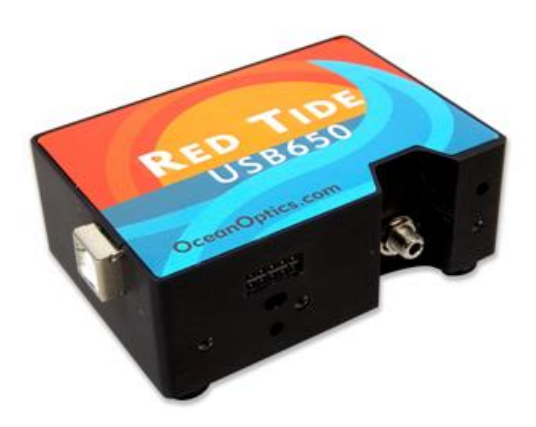

For Product: USB650 Document: 170-00000-RT-02-201603

### A HALMA COMPANY

### **AMERICAS & WORLD HEADQUARTERS**

**Phone:** +1 727-733-2447 **Fax:** +1 727-733-3962

Sales: info@oceanoptics.com Orders: orders@oceanoptics.com Support: techsupport@oceanoptics.com **Ocean Optics, Inc.**

830 Douglas Ave. Dunedin, FL 34698 USA

**Manufacturing & Logistics** 4301 Metric Dr. Winter Park, FL 32792 **USA**

### **EUROPE, MIDDLE EAST & AFRICA**

**Phone:** +31 26-319-0500 **Fax:** +31 26-319-0505 **Email:** info@oceanoptics.eu

Germany : +49 711-341696-0 UK : +44 1865-811118 France : +33 442-386-588

### **ASIA**

**Phone:** +86 21-6295-6600 **Fax:** +86 21-6295-6708 **Email:** asiasales@oceanoptics.com

Japan & Korea: +82 10-8514-3797

**Sales & Support** Geograaf 24 6921 EW Duiven The Netherlands

**Manufacturing & Logistics Maybachstrasse 11 73760 Ostfildern Germany** 

**Ocean Optics Asia** 666 Gubei Road Kirin Tower Suite 601B Changning District Shanghai PRC, 200336

#### **www.oceanoptics.com**

#### **Copyright © 2009 Ocean Optics, Inc.**

All rights reserved. No part of this publication may be reproduced, stored in a retrieval system, or transmitted, by any means, electronic, mechanical, photocopying, recording, or otherwise, without written permission from Ocean Optics, Inc.

#### **Trademarks**

All products and services herein are the trademarks, service marks, registered trademarks or registered service marks of their respective owners.

#### **Limit of Liability**

Every effort has been made to make this manual as complete and as accurate as possible, but no warranty or fitness is implied. The information provided is on an "as is" basis. Ocean Optics, Inc. shall have neither liability nor responsibility to any person or entity with respect to any loss or damages arising from the information contained in this manual.

# **Table of Contents**

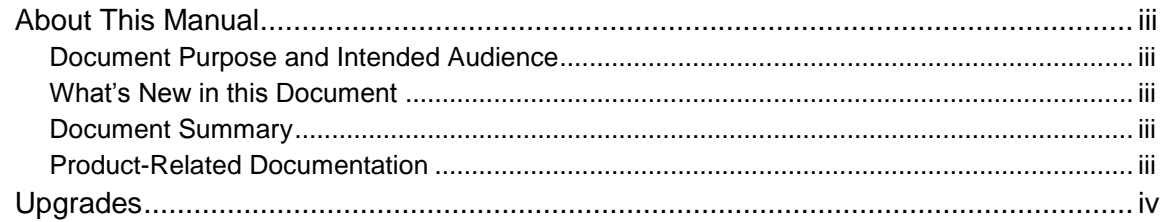

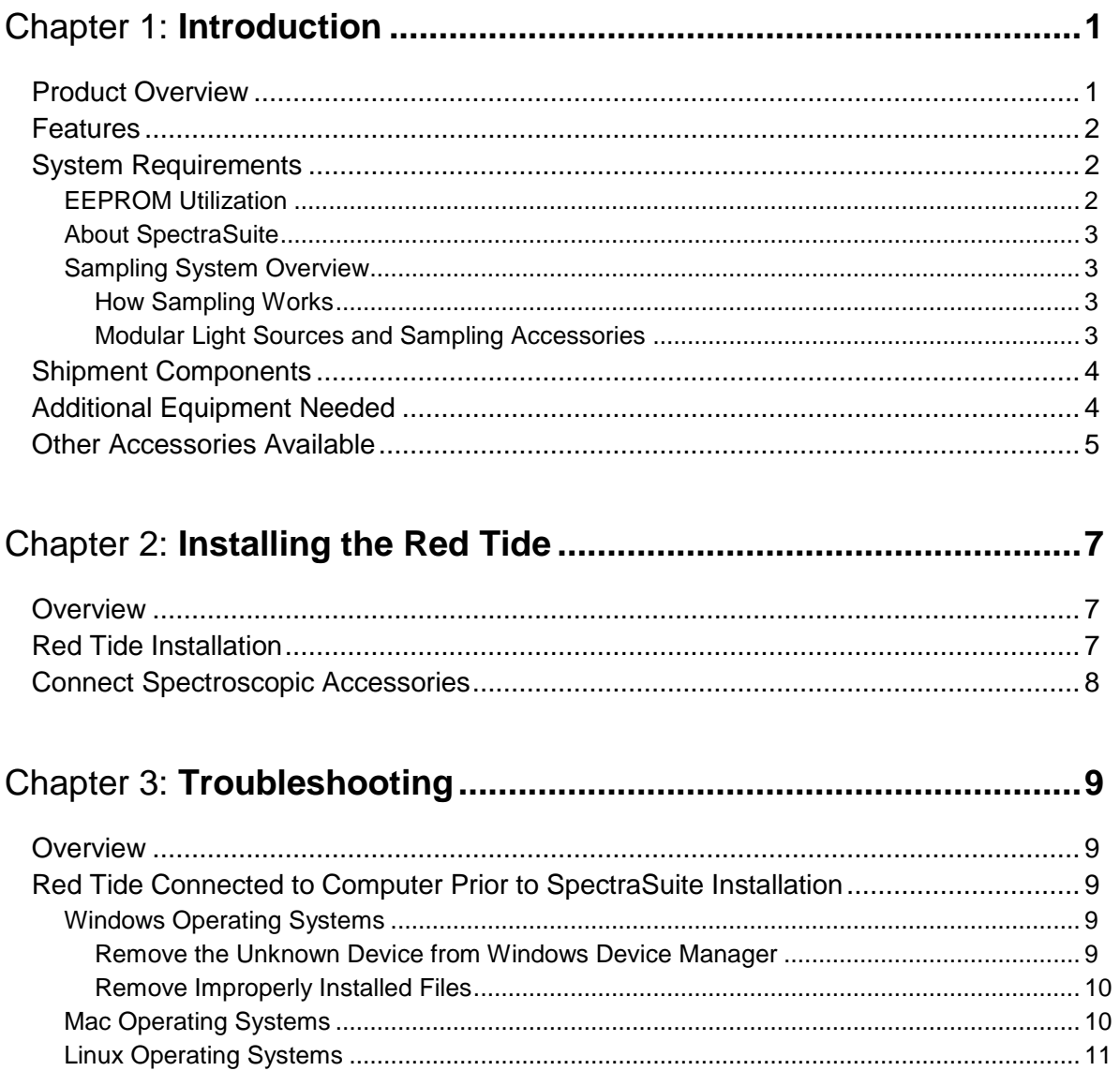

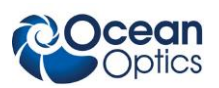

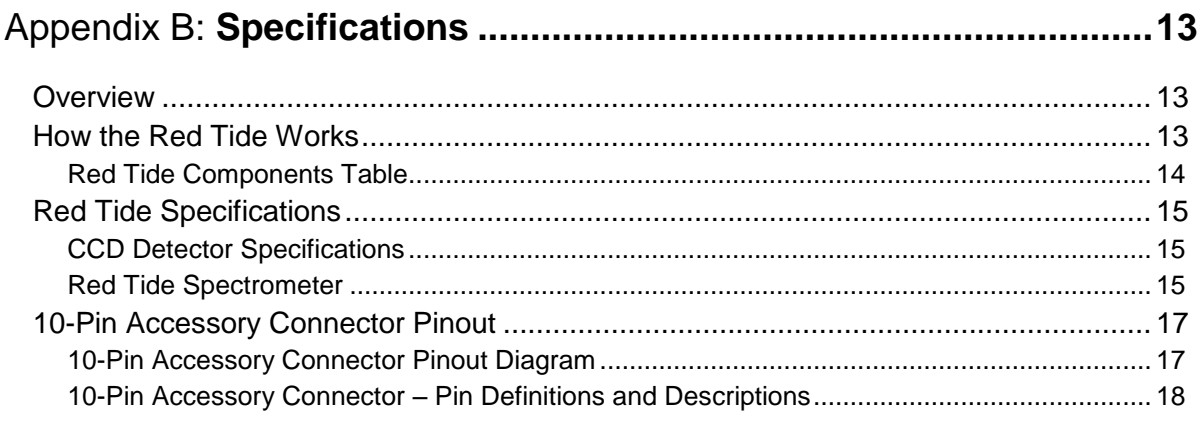

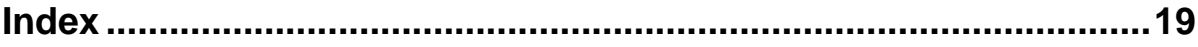

# <span id="page-4-0"></span>**About This Manual**

### <span id="page-4-1"></span>**Document Purpose and Intended Audience**

This document provides the users of Red Tide Spectrometers with instructions for setting up and performing experiments with their spectrometer.

### <span id="page-4-2"></span>**What's New in this Document**

This version of the *Red Tide USB650 Fiber Optic Spectrometer Installation and Operation Manual* removes references to RS232 pins.

### <span id="page-4-3"></span>**Document Summary**

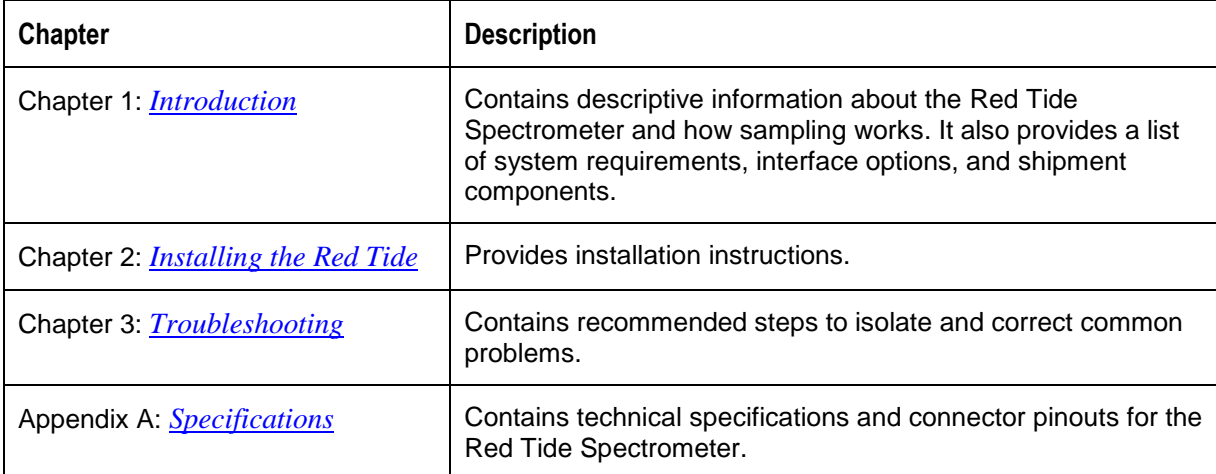

### <span id="page-4-4"></span>**Product-Related Documentation**

You can access documentation for Ocean Optics products by visiting our website at **[http://www.oceanoptics.com](http://www.oceanoptics.com/)**. Select *Technical → Operating Instructions*, then choose the appropriate document from the available drop-down lists. Or, use the **Search by Model Number** field at the bottom of the web page.

- Detailed instructions for SpectraSuite Spectrometer Operating Software are located at: **<http://www.oceanoptics.com/technical/SpectraSuite.pdf>**.
- Detailed instructions for the Pasco Xplorer GLX are located at: **<ftp://ftp.pasco.com/manuals/English/PS/PS-2002/012-08950F/012-08950F.pdf>**.

Engineering-level documentation is located on our website at *Technical → Engineering Docs.*

#### **About This Manual**

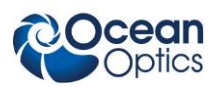

You can also access operating instructions for Ocean Optics products from the *Software and Technical Resources* CD that ships with the product.

# <span id="page-5-0"></span>**Upgrades**

Occasionally, you may find that you need Ocean Optics to make a change or an upgrade to your system. To facilitate these changes, you must first contact Customer Support and obtain a Return Merchandise Authorization (RMA) number. Please contact Ocean Optics for specific instructions when returning a product.

# **Chapter 1 Introduction**

# <span id="page-6-1"></span><span id="page-6-0"></span>**Product Overview**

The Ocean Optics Red Tide Spectrometer is a preconfigured, off-the-shelf spectrometer where all of the optical bench options such as grating, and entrance slit size are already selected. The red Tide can be used with various Ocean optics spectrometer accessories, light sources and sampling optics to create application-specific systems for various absorbance, reflection and emission applications.

The Red Tide is low-cost and has a small footprint, making it ideal as a general purpose instrument for budget-conscious teaching and research labs. It has a wavelength range of 350–1000 nm and uses a detector with 650 active pixels; that's 650 data points in one full spectrum, or one data point per nanometer.

Data programmed into a memory chip on each Red Tide includes wavelength calibration coefficients, linearity coefficients, and the serial number unique to each spectrometer. Our spectrometer operating software simply reads these values from the spectrometer — a feature that enables hot swapping of spectrometers among computers.

The Red Tide Spectrometer connects to a computer via the USB port. When connected through a USB 2.0 or 1.1, the spectrometer draws power from the host computer, eliminating the need for an external power supply. The Red Tide also interfaces to Pasco's Xplorer GLX, a unique combination of datalogger and lab analysis tool that eliminates the need for a computer.

The Red Tide, like all USB devices, can be controlled by our SpectraSuite software, a completely modular, Java-based spectroscopy software platform that operates on Windows, Macintosh and Linux operating systems.

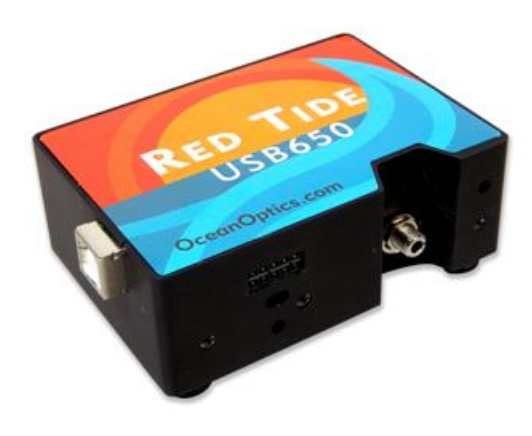

**Ocean Optics Red Tide Fiber Optic Spectrometer**

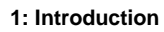

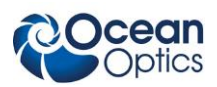

# <span id="page-7-0"></span>**Features**

- Sony ILX511 linear silicon CCD array detector
- Responsive from 350 to 1000 nm
- Sensitivity of up to 75 photons/count at 400 nm
- $\Box$  An optical resolution of ~2.0 (FWHM)
- Integration times from 3 ms to 65 seconds (15 seconds typical maximum)
- $\Box$  Embedded microcontroller allows programmatic control of all operating parameters
- □ EEPROM storage for
	- Wavelength Calibration Coefficients
	- Linearity Correction Coefficients
	- Other configuration parameters
- $\Box$  Low power consumption of only 450 mW
- 12 bit, 1MHz A/D Converter
- $\Box$  2 programmable strobe signals
- $\Box$  24-pin connector for interfacing to external products
- **Programmable for Standalone Operation**
- **CE** Certification

# <span id="page-7-1"></span>**System Requirements**

You can use the Red Tide's USB connectivity with any computer that meets the following requirements:

- Operating system is one of the following:
	- Windows  $-98$ /Me/2000/XP
	- Apple Macintosh  $-$  OS X version 10.0 or later
	- Linux Red Hat 9 or later, Fedora (any version), Debian 3.1 (Sarge), and SUSE (9.0 or later)
- Ocean Optics' SpectraSuite software application installed and configured for use with the Red Tide.

### <span id="page-7-2"></span>**EEPROM Utilization**

An EEPROM memory chip in each Red Tide contains wavelength calibration coefficients, linearity coefficients, and a serial number unique to each individual spectrometer. The SpectraSuite software application reads these values directly from the spectrometer, enabling the ability to "hot-swap" spectrometers between computers without entering the spectrometer coefficients manually on each computer.

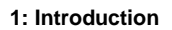

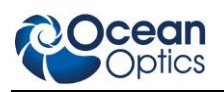

## <span id="page-8-0"></span>**About SpectraSuite**

SpectraSuite is the latest generation of operating software for all Ocean Optics spectrometers. It is a completely modular, Java-based spectroscopy software platform that operates on Windows, Macintosh and Linux operating systems. The software can control any Ocean Optics USB spectrometer and device, as well as any other manufacturer's USB instrumentation using the appropriate drivers.

SpectraSuite is a user-customizable, advanced acquisition and display program that provides a real-time interface to a variety of signal-processing functions. With SpectraSuite, you have the ability to perform spectroscopic measurements (such as absorbance, reflectance, and emission), control all system parameters, collect and display data in real time, and perform reference monitoring and time acquisition experiments. Consult the SpectraSuite manual for hardware requirements when using SpectraSuite (see *[Product-Related Documentation](#page-4-4)*).

## <span id="page-8-1"></span>**Sampling System Overview**

### <span id="page-8-2"></span>**How Sampling Works**

Ocean Optics components function in a sampling system as follows:

- 1. The user stores reference and dark measurements to correct for instrument response variables.
- 2. The light from the light source transmits through an optical fiber to the sample.
- 3. The light interacts with the sample.
- 4. Another optical fiber collects and transmits the result of the interaction to the spectrometer.
- 5. The spectrometer measures the amount of light and transforms the data collected by the spectrometer into digital information.
- 6. The spectrometer passes the sample information to SpectraSuite.
- 7. SpectraSuite compares the sample to the reference measurement and displays processed spectral information.

#### <span id="page-8-3"></span>**Modular Light Sources and Sampling Accessories**

Ocean Optics offers a complete line of spectroscopic accessories for use with the Red Tide. Most of our spectroscopic accessories have SMA connectors for application flexibility. Accordingly, changing the sampling system components is as easy as unscrewing a connector and replacing an accessory. Available accessories include the following:

- USB-ISS-UV-VIS Integrated Sampling System for Cuvettes (200–1100 nm)
- USB-ISS-VIS Integrated Sampling System for Cuvettes (390–900 nm)
- USB-LS-450 Pulsed Blue LED Module
- USB-DT Deuterium Tungsten Light Source (200–2000 nm)

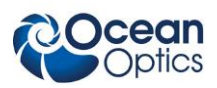

# <span id="page-9-0"></span>**Shipment Components**

The following information and documentation ships with the Red Tide Spectrometer:

#### **Packing List**

The packing list is inside a plastic bag attached to the outside of the shipment box (the invoice arrives separately). It lists all items in the order, including customized components in the spectrometer (such as the grating, detector collection lens, and slit). The packing list also includes the shipping and billing addresses, as well as any items on back order.

#### **USB Cable (USB-CBL-1)**

Use this cable to connect your spectrometer to a computer running on a Windows, Mac or Linux operating system.

#### **Wavelength Calibration Data Sheet**

Each spectrometer is shipped with a Wavelength Calibration Data Sheet that contains information unique to your spectrometer. SpectraSuite Operating Software reads this calibration data from your spectrometer when it interfaces to a computer via the USB port.

#### **Note**

Please save the Wavelength Calibration Data Sheet for future reference.

#### **Software and Technical Resources CD**

Each order ships with the Ocean Optics *Software and Resources CD*. This disc contains software, operating instructions, and product information for all Ocean Optics software, spectrometers, and spectroscopic accessories. You need Adobe Acrobat Reader version 6.0 or higher to view these files. Ocean Optics includes the Adobe Acrobat Reader on the *Software and Technical Resources CD*.

Ocean Optics software requires a password during the installation process. You can locate passwords for the other software applications on the back of the *Software and Technical Resources CD* package.

# <span id="page-9-1"></span>**Additional Equipment Needed**

#### **SpectraSuite Operating Software**

SpectraSuite is the only spectrometer operating software that works with the Red Tide. See *[About](#page-8-0)  [SpectraSuite](#page-8-0)* for more information. The Red Tide can also be used with the Pasco Xplorer GLX.

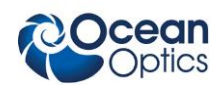

# <span id="page-10-0"></span>**Other Accessories Available**

Visit us at **[www.OceanOptics.com](http://www.oceanoptics.com/)** for a complete list of products available for all of your spectroscopy needs.

- **Fibers**
- **Light Sources**
- **Integrated Sampling Systems**
- **Cuvettes**
- **Filter Holders**
- **Lithium Ion Battery Pack**

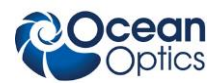

# **Chapter 2**

# **Installing the Red Tide**

# <span id="page-12-1"></span><span id="page-12-0"></span>**Overview**

You must install the SpectraSuite software application prior to connecting the Red Tide Spectrometer to the computer. The SpectraSuite software installation installs the drivers required for Red Tide installation. If you do not install SpectraSuite first, the system will not properly recognize the Red Tide.

If you have already connected the Red Tide to a computer running on a Windows platform prior to installing SpectraSuite, consult *Chapter 3: [Troubleshooting](#page-14-0)* for information on correcting a corrupt Red Tide installation.

# <span id="page-12-2"></span>**Red Tide Installation**

#### **Note**

The USB port on a computer can power up to five Red Tide spectrometer channels. Systems with more than five channels require a powered USB hub.

#### ► *Procedure*

Follow the steps below to connect the Red Tide to a computer via the USB port:

- 1. Install SpectraSuite on the destination computer. See the *SpectraSuite Spectrometer Operating Software Installation and Operation Manual* (see *[Product-Related Documentation](#page-4-4)*).
- 2. Locate the USB cable (USB-CBL-1) provided with the Red Tide.
- 3. Insert the square end of the cable into the side of the Red Tide.
- 4. Insert the rectangular end of the cable into the USB port of the computer.

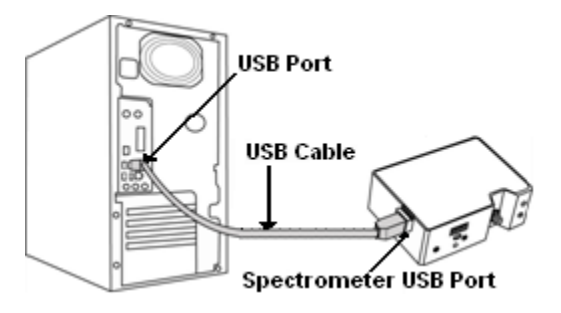

#### **2: Installing the Red Tide**

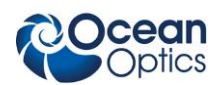

If you installed SpectraSuite prior to connecting the Red Tide, the SpectraSuite installs the Red Tide drivers. If the drivers do not successfully install (or if you connected the Red Tide to the computer before installing SpectraSuite), consult *Chapter 3: [Troubleshooting](#page-14-0)*.

If you have followed the previous steps and started SpectraSuite, the spectrometer is already acquiring data. Even with no light in the spectrometer, there should be a dynamic trace displayed in the bottom of the graph. If you allow light into the spectrometer, the graph trace should rise with increasing light intensity. This means the software and hardware are correctly installed.

Note the spectrometer(s) that you have installed are listed in the Data Sources pane of your SpectraSuite software.

Once you install the software and hardware, and establish your sampling system, you are ready to take measurements.

## <span id="page-13-0"></span>**Connect Spectroscopic Accessories**

To find operating instructions for Red Tide-compatible products (such as light sources, sampling chambers, and probes), consult the *Software and Technical Resources* CD or the Ocean Optics website at **<http://www.oceanoptics.com/technical/operatinginstructions.asp>**.

# **Chapter 3 Troubleshooting**

# <span id="page-14-1"></span><span id="page-14-0"></span>**Overview**

The following sections contain information on troubleshooting issues you may encounter when using the Red Tide Spectrometer.

# <span id="page-14-2"></span>**Red Tide Connected to Computer Prior to SpectraSuite Installation**

### <span id="page-14-3"></span>**Windows Operating Systems**

If you connected your Ocean Optics Red Tide device to the computer prior to installing your Ocean Optics software application on a Windows platform, you may encounter installation issues that you must correct before your Ocean Optics device will operate properly.

Follow the applicable steps below to remove the incorrectly installed device, device driver, and installation files.

#### **Note**

If these procedures do not correct your device driver problem, you must obtain the *Correcting Device Driver Issues* document from the Ocean Optics website: **[http://www.oceanoptics.com/technical/engineering/correctingdevicedriverissues.pdf.](http://www.oceanoptics.com/technical/engineering/correctingdevicedriverissues.pdf)**

#### <span id="page-14-4"></span>**Remove the Unknown Device from Windows Device Manager**

#### ► *Procedure*

- 1. Open Windows Device Manager. Consult the Windows operating instructions for your computer for directions, if needed.
- 2. Locate the **Other Devices** option and expand the **Other Devices** selection by clicking on the "**+**" sign to the immediate left.

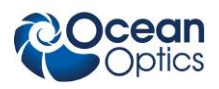

#### **Note**

Improperly installed USB devices can also appear under the Universal Serial Bus Controller option. Be sure to check this location if you cannot locate the unknown device.

- 3. Locate the unknown device (marked with a large question mark). Right-click on the **Unknown Device** listing and select the **Uninstall** or **Remove** option.
- 4. Click the **OK** button to continue. A warning box appears confirming the removal of the Unknown Device. Click the **OK** button to confirm the device removal.
- 5. Disconnect the Red Tide from your computer.
- 6. Locate the section in this chapter that is appropriate to your operating system and perform the steps in the following *[Remove Improperly Installed Files](#page-15-0)* section.

#### <span id="page-15-0"></span>**Remove Improperly Installed Files**

#### ► *Procedure*

- 1. Open Windows Explorer.
- 2. Navigate to the **Windows | INF** directory.

#### **Note**

If the INF directory is not visible, you must disable the Hide System Files and Folders and Hide File Extensions for Known File Types options in Windows Folder Options. Access Windows Folder Options from Windows Explorer, under the **Tools | Folder Options** menu selection.

- 3. Delete the **OOI\_USB.INF** in the INF directory. If your computer is running either the Windows 2000 or XP operating system, you must also delete the **OOI\_USB.PNF** file in the INF directory.
- 4. Navigate to the **Windows | System32 | Drivers** directory.
- 5. Delete the **EZUSB.SYS** file.
- 6. Reinstall your Ocean Optics application and reboot the system when prompted.
- 7. Plug in the USB device.

The system is now able to locate and install the correct drivers for the USB device.

### <span id="page-15-1"></span>**Mac Operating Systems**

Since there are no device files for the Red Tide Spectrometer in a Mac operating system, you should not encounter any problems if you installed the spectrometer before the SpectraSuite software.

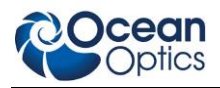

## <span id="page-16-0"></span>**Linux Operating Systems**

For Linux operating systems, all you need to do is install the SpectraSuite software, then unplug and replug in the spectrometer. Technically, the driver files for Linux simply give nonprivileged users permission to use newly connected hardware. There isn't any long-term harm to plugging in the device before installing the software.

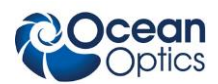

# **Appendix A**

# **Specifications**

# <span id="page-18-1"></span><span id="page-18-0"></span>**Overview**

This appendix contains information on spectrometer operation, specifications, and system compatibility. It also includes accessory connector pinout diagrams and pin-specific information.

# <span id="page-18-2"></span>**How the Red Tide Works**

Below is a diagram of how light moves through the optical bench of an Red Tide Spectrometer. The optical bench has no moving parts that can wear or break; all the components are fixed in place at the time of manufacture. Items with an asterisk (\*) are user-specified.

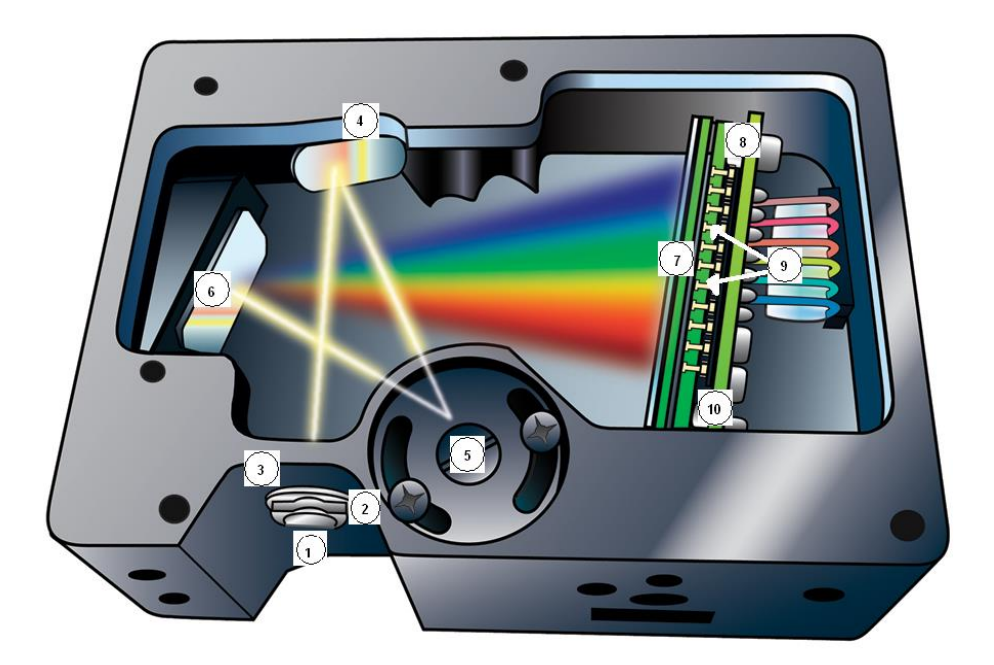

#### **Red Tide Spectrometer with Components**

See *Red Tide [Components Table](#page-19-0)* on the following page for an explanation of the function of each numbered component in the Red Tide Spectrometer in this diagram.

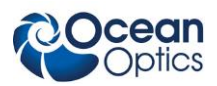

### <span id="page-19-0"></span>**Red Tide Components Table**

Ocean Optics permanently secures all components in the Red Tide at the time of manufacture. Only Ocean Optics technicians can replace interchangeable components, where noted.

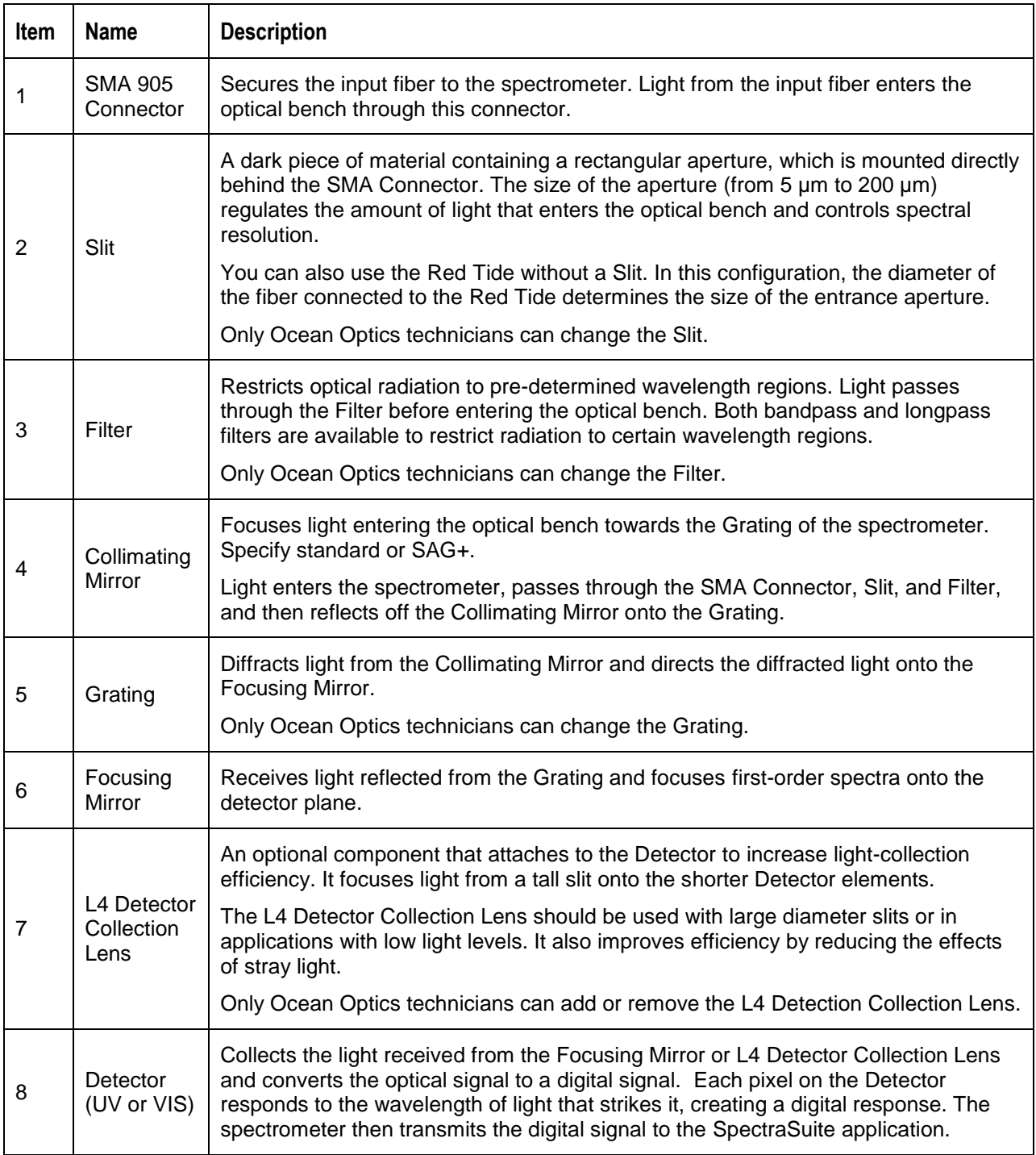

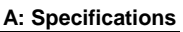

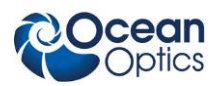

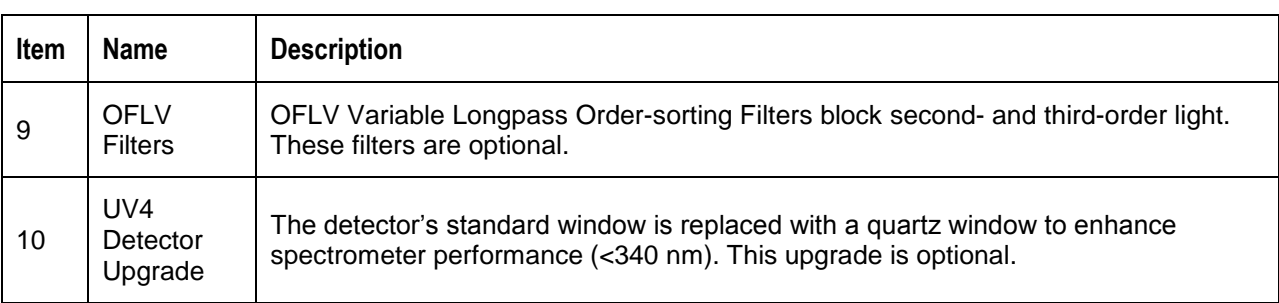

# <span id="page-20-0"></span>**Red Tide Specifications**

The following sections provide specification information for the CCD detector in the Red Tide, as well as the Red Tide Spectrometer itself.

### <span id="page-20-1"></span>**CCD Detector Specifications**

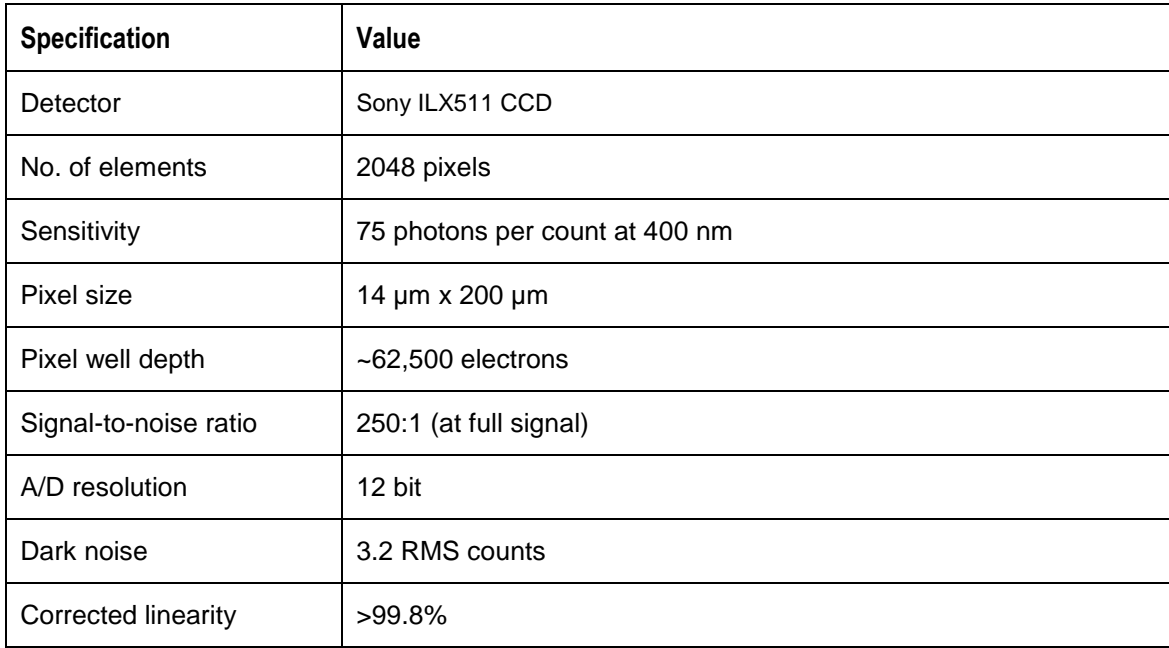

### <span id="page-20-2"></span>**Red Tide Spectrometer**

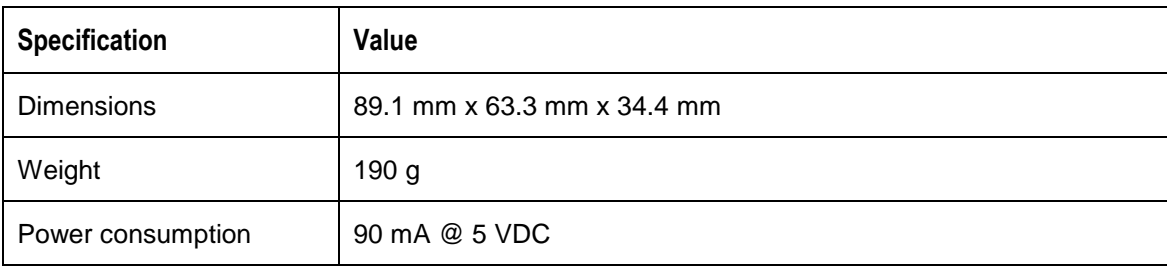

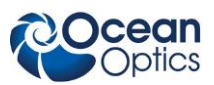

#### **A: Specifications**

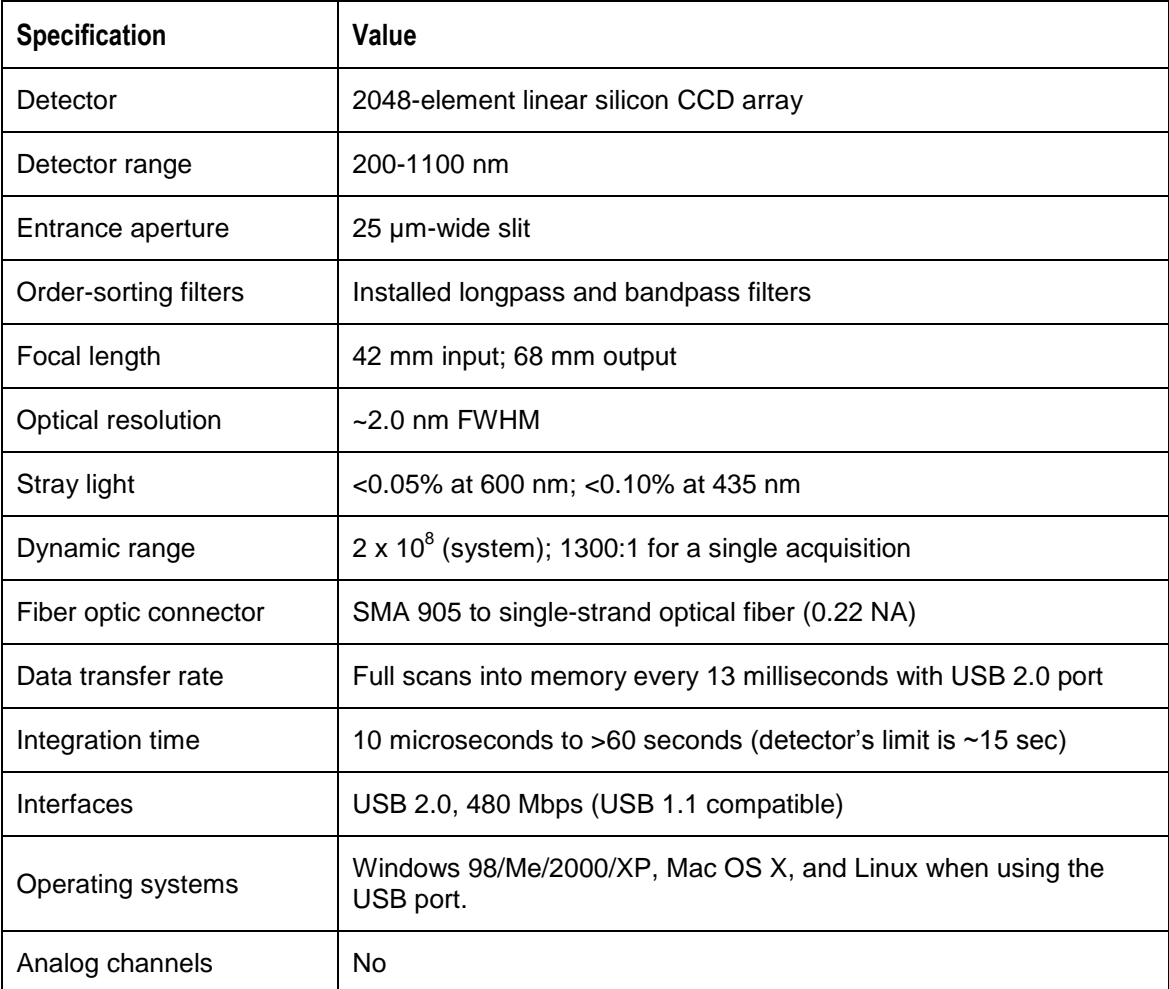

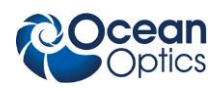

# <span id="page-22-0"></span>**10-Pin Accessory Connector Pinout**

The Red Tide features a 10-pin Accessory Connector, located on the front of the unit as shown:

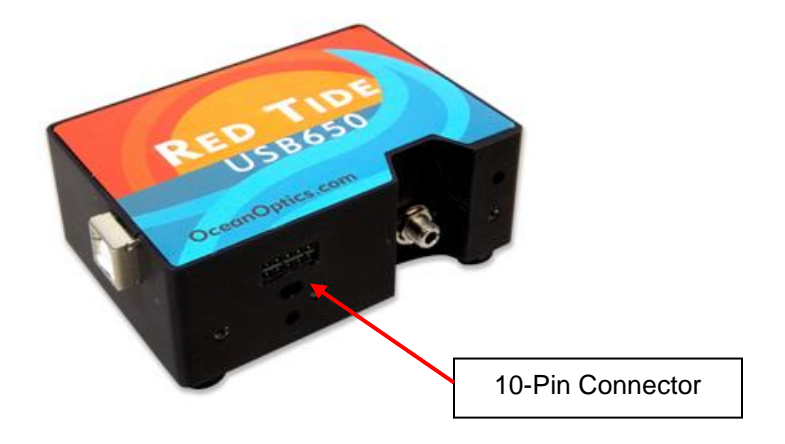

**Location of Red Tide 10-Pin Accessory Connector**

### <span id="page-22-1"></span>**10-Pin Accessory Connector Pinout Diagram**

When facing the 10-pin Accessory Connector on the front of the vertical wall of the Red Tide, pin numbering is as follows:

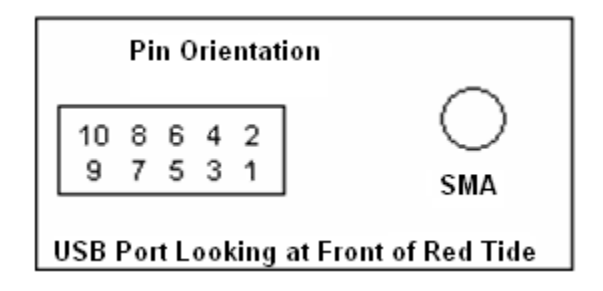

**10-Pin Accessory Connector Pinout Diagram**

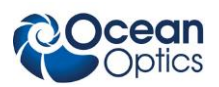

### <span id="page-23-0"></span>**10-Pin Accessory Connector – Pin Definitions and Descriptions**

The following table contains information regarding the function of each pin in the Red Tide's 10-Pin Accessory Connector:

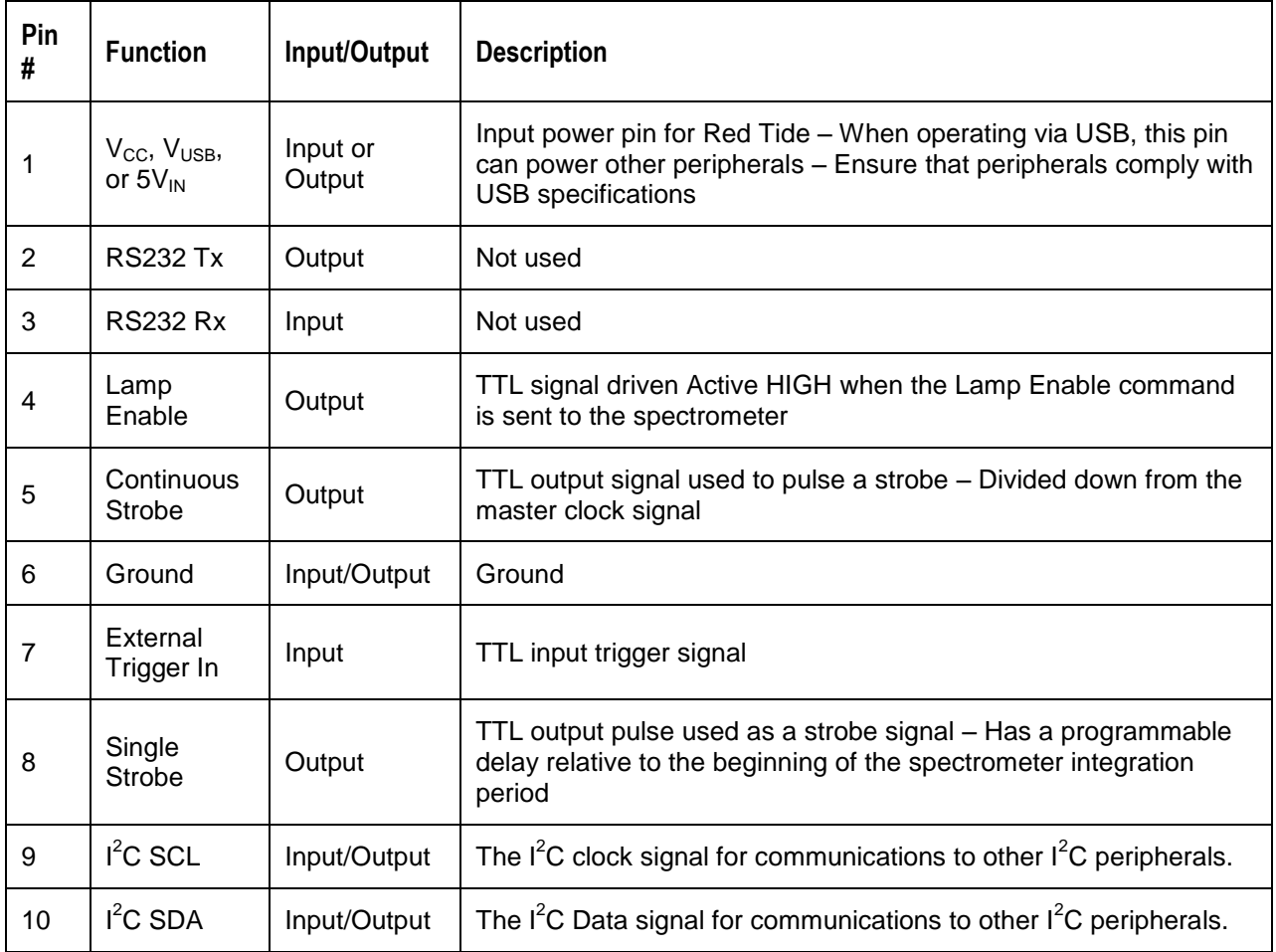

# **Index**

# **1**

<span id="page-24-0"></span>10-pin accessory connector diagram, 17 pin definitions, 18

### **A**

accessories, 5, 8 Accessories, 3 accessory connector pinout, 17 Adobe Acrobat Reader, 4

# **C**

CCD, 15 CCD Detector, 14 collimating mirror, 14 Components Table, 14

### **D**

detector, 15 Detector Collection Lens, 14 document audience, iii purpose, iii summary, iii

## **E**

EEPROM, 2

### **F**

filter, 14 focusing mirror, 14 grating, 14

# **I**

**G**

Installation, 7 installed filter, 14

### **L**

L2 Detector Collection Lens, 14 Lens, 14 light sources, 3

### **M**

memory chip, 2 mirror, 14

### **P**

packing list, 4 passwords, 4 product-related documentation, iii

### **R**

Red Tide specifications, 15

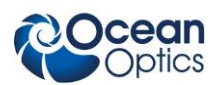

**S**

Sampling Accessories, 3 System, 3 setup, 7 shipment components, 4 slit, 14 SMA Connector, 14 Software and Resources Library CD, 4 specifications, 13 detector, 15 Red Tide, 15 SpectraSuite, 3 spectroscopic accessories, 8 System Requirements, 2

# **T**

troubleshooting, 9 Linux systems, 11 Mac systems, 10 Windows systems, 9

### **U**

upgrades, iv

## **W**

Wavelength Calibration Data File, 4 Wavelength Calibration Data Sheet, 4 what's new, iii